**[PCF-20](#page-4-0)** 

 $\epsilon$ 

Keithley MetraByte Corporation

 $\sim 10$ 

 $\hat{\epsilon}$ 

 $\frac{1}{2}$ 

\* \* \* \* \*

*The*  **PCF-20 Guide to Using PASCAL, C, & FORTRAN Callable Driver Software**  *for the*  **DAS-20** 

**Revision A, - 1987 Copyright @ Kelthley MetraByte Corp. 1987 Part Number: 24893** 

#### **KEITHLEY METRABYTE CORPORATION**

440 MYLES STANDISH BLVD., Taunton, MA 02780 TEL. 508/880-3000, FAX 508/880-0179

#### **Warranty Information**

All products manufactured by Keithley MetraByte are warranted against defective materials and worksmanship for a period of one year from the date of delivery to the original purchaser, Any product that is found to be defective within the **warranty** period will. at the option of Keithley MetraByte. be repaired or replaced. This warranty does not apply to products damaged by improper use.

### **Warning**

**Keithley MetraByte assumes no liability for damages consequent to the use of this product. This product is not designed with components of a level of reliability suitable for use in life support or critical applications.** 

#### **Disclaimer**

Information furnished by Keithley MetraByte is believed to be accurate and reliable. However, the Keithley MetraByte Corporation assumes no responsibility for the use of such information nor for any infringements of patents or other rights of third parties that may result from its use. No license is granted by implication or otherwise under any patent rights of Keithley MetraByte Corporation.

### **Notes**

**Keithley MetraByte/Asyst/DAC** is also referred to here-in as Keithley MefraByte.

Basic<sup>TM</sup> is a trademark of Dartmouth College.

**IBM@** is a registered trademark of International Business Machines Corporation.

**PC, XT, AT, PS/2,** and **Micro Channel Architecture@** (MCA) are trademarks of International Business Machines Corporation.

**Microsoft@** is a registered trademark of Microsoft Corporation.

**Turbo** C@ is a registered trademark of Borland International.

# **Table of Contents**

<span id="page-4-0"></span>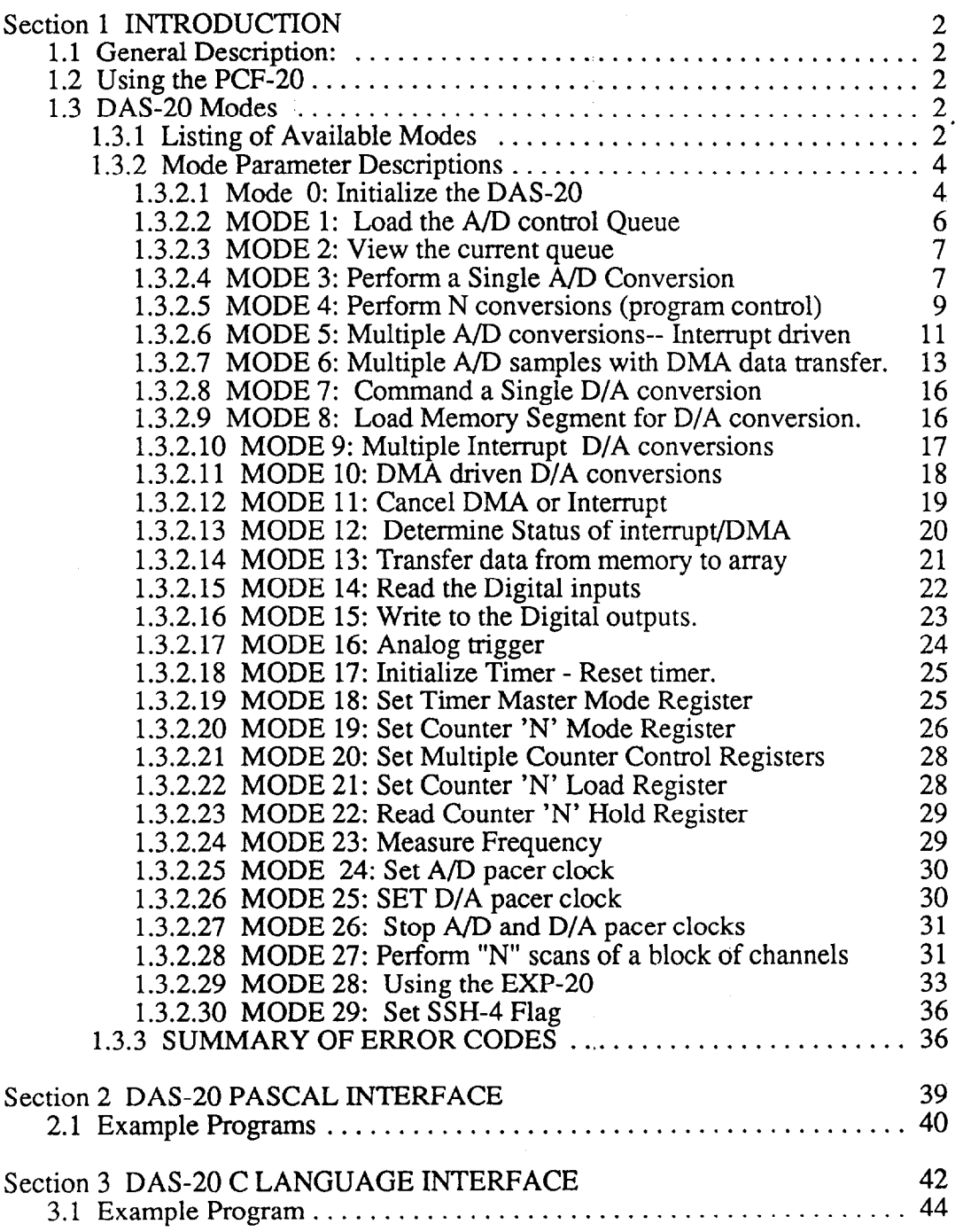

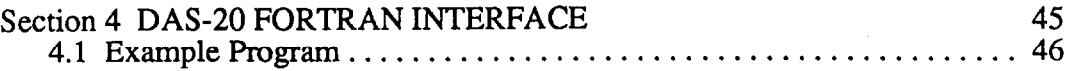

 $\mathcal{L}^{\text{max}}_{\text{max}}$ 

 $\mathcal{L}^{\text{max}}_{\text{max}}$  .

## **Section 1**

## **INTRODUCTION**

## <span id="page-6-0"></span>**1 .I General Description:**

The PCF-20 software package has been developed for Pascal, C, and Fortran programmers wishing to write data acquisition and control software for MetraByte DAS-20, EXP-20 and SSH-4 boards. The PCF-20 is supplied on three disks (one for each language). In addition to the assembly level driver, each disk contains a number of example programs, and a simple graphics package that may prove helpful in writing display routines.

## **1.2 Using the PCF-20**

Each of the three software drivers supplied in the PCF package are virtually identical to the standard BASIC driver rouitines provided with the DAS-20. The only difference is in the way data and computer control are passed back and forth between the user program and the assembly driver. Different functions of the assembly driver are selected by selecting a Mode. Currently there are 30 modes (numbered 0 to 29), and each performs a specific function. Rather than write four redundant descriptions of each mode for each language, this manual refers to the DAS-20 manual, and specifically Chapter four on programming to describe the funcion of each of the modes. This manual simply describes the syntax and conventions required to excecute one of the 30 modes from Pascal, C, and Fortran. However, as a quick reference guied the modes, and a brief description of the applicable excecution parameters are listed in the next section.

## **1.3 DAS-20 Modes**

#### **1.3.1 Listing of Available Modes**

The following DAS-20 functions are supported by the DAS20.BIN driver:

#### MODE DESCRIPTION OF FUNCTION

- 0 Initialize the DAS-20, (Base Address, Interrupt level, and DMA level).
- 1 Load the Channel/Gain queuing RAM
- **2** View the current Channel/Gain Queuing RAM
- 3 Perform a single A/D conversion and load the data into a BASICA variable
- 4 Perform an "N" conversion scan and store the data in a BASICA array, Sample rate is set by pacer clock or external trigger. and maximum sample rate is about 4000 samples per second.
- 5 Perform an "N" conversion scan, and store the data in memory under interrupt control. Maximum conversion rate  $= 4000$  samples/sec.
- 6 Perform an "N" conversion scan under DMA control. Conversion rate is set by on board pacer clock or by external trigger, Maximum conversion rate  $= 100,000$  Khz
- 7 Command a single D/A conversion
- 8 : Load memory with D/A conversion data for Modes 9 and 10.
- 9 Perform "N" D/A conversions under interrupt control.
- 10 Perform "N" D/A conversions, DMA data transfers. Conversion timing from pacer clock or external trigger. Up to 260,000 Conversions per second.
- 11 Cancel DMA or interrupt driven operations. Return control completely to program software.
- 12 Return current status of DMA or Interrupt driven data transfers.
- 13 Transfer data from memory into BASICA arrays. This mode is necessary since interrupt and DMA driven conversions write and read directly from<br>memory locations without regard to memory locations without regard to BASICA variables.
- 14 Read the 8 digital input Bits
- 15 Write to the 8 digital output bits.
- 16 Set Analog trigger mode. This mode can cause any other mode to wait until a certain specified input condition is met before proceeding.
- 17 Initialize the Counter/Timer chip
- 18 Set the 9513 counter's master mode register
- 19 Set counter "N" mode register
- <span id="page-8-0"></span>20 Set Multiple counter control register
- 21 Set Counter "N" load register
- 22 Read counter "N" hold register
- 23 Measure Frequency with counter timer
- 24 Set D/A pacer clock
- 25 Set A/D pacer clock
- 26 Stop A/D & D/A pacer clocks
- 27 Perform "N" scans of a block of analog input channels
- 28 Sample Data from EXP-20 board
- 29 Set Flag for using SSH-4 accesory board

#### **1.3.2 Mode Parameter Descriptions**

The following section provides a much more detailed description of the functions and uses of each of these modes. Arguments marked with '->' are values passed to the driver. Those marked with '<-' are return values. Any arguments which are not specified, or are marked with the value 'X' are don't care arguments.

### **1.3.2.1 Mode 0: Initialize the DAS-20**

Mode 0 sets the DAS-20's Base Address, DMA channel, and interrupt level. Mode 0 also resets the A/D and sample control queue, sets the input gain to 1X, Bipolar, selects input channel 0, and resets the timer (see initialize timer function). A mode  $\hat{0}$  initialization call must be performed before any other "calls" are made to the DAS-20 driver. Trying to execute any other call before executing a Mode 0 call will generate  $FLAG\% =1$ , Driver not initialized error. An example of using Mode 0 is shown in example program EXO.BAS which has been included on the DAS-20 software disk.

On entry the following parameters should be assigned:<br>MD% -> 0  $\cdot$  Mode 0  $MD\% > 0$ DIO%(0) -> BASE ADDRESS 
usually &H300  $DIO\%(1)$  -> Interrupt Level '2 through 7  $DIO\%(2)$  -> DMA channel  $'1$  or 3

> $FLAG\%$  <- Error checking flag, the value before the call does not matter

The following error codes apply to mode O:-

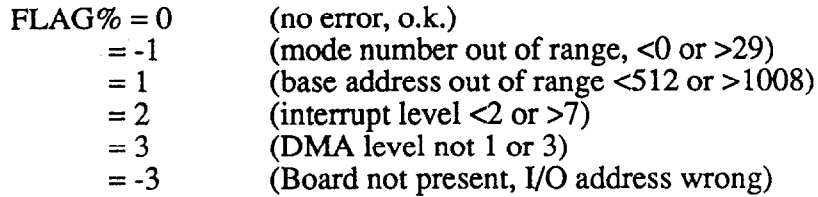

Error #l will occur if you have specified an I/O address that is less than 512 (Hex 200) or greater than 1008 (Hex 3FO). I/O addresses below Hex 200 are used internally by devices on the IBM P.C. system board and would always cause an address conflict and I/O addresses above Hex 3FF are not decoded on the IBM P.C. Error #2 will occur if you have specified a non-valid interrupt level. The available levels on the P.C. expansion bus correspond to 2 thru 7. Certain of these levels may be in use by other peripheral devices (especially level 6 used by floppy disk drive). A,list of the standard IBM interrupt assignments is:-

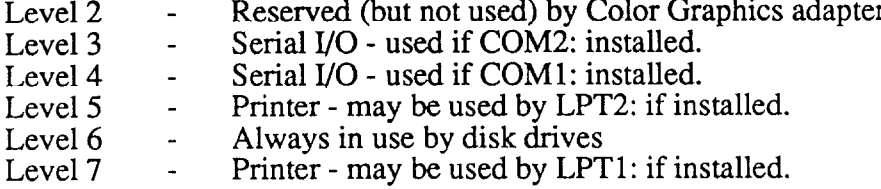

If you do not have a particular device installed, it is safe to assume that that level is available for use by DAS-20. The lower the level number, the higher the interrupt priority. Note that the interrupt will not be enabled unless you enter a mode which requires interrupts for operation. If you are *not* going to make use of interrupts any level can be chosen e.g.  $DIO\%(1)$  $= 2$ .

Error #3 is obtained if you specify a DMA level other than 1 or 3. There are 4 DMA levels available on the IBM P.C. (see Appendix E of the DAS-20 Manual), the highest priority is internally used for dynamic memory refresh and is not accessible to the user. The other levels 1 thru 3 are available on the expansion bus, but level 2 is always used by the floppy disk drive(s) and cannot be shared. In hard disk (XT) computers, level 3 may be used by the hard disk, but depending on the design of the disk controller hardware and fixed disk BIOS, may in some cases be available. To determine whether your computer's hard disk uses level 3, run LEV3.EXE from DOS. In any case level 1 is usually available so if level 3 is used by the hard disk set  $DIO\%(2) = 1$ . In floppy disk only machines  $DIO\%(2)$  can be 1 or 3. Also, note that DMA requests and the 8237 controller are not enabled until you enter modes 6 or 10. If you are not using modes 6 or 10, it is irrelevant whether you set  $DIO\%(2) = 1$  or 3.

Mode 0 performs several other initializing functions. The Queing RAM sequncer is cleared. The DAS-20 control and timer counter enable registers are cleared, disabling all interrupt,DMA and external trigger functions. Mode 0 also performs a simple read/write test as a check on the function and presence of the DAS-20 hardware. If you obtain error -2, it is either indicative of a hardware fault in the DAS-20 or more commonly a discrepancy between the base address specified in DIO%(O) and the actual switch setting on the board.

### <span id="page-10-0"></span>**1.3.2.2 MODE 1: Load the A/D control Queue**

Mode 1 allows the channel/gain queue to be loaded one step at a time. All Analog input modes except for Mode 3will get the channel number and input range information from the AfD queue. The Queue is a 2048 Byte RAM that is used to control the analog input multiplexor (which selects the input channel sampled) and the input instrumentation amplifier (which selects the input range).

The Queue is loaded using the standard DAS-20 Call in the following format:

 $MD\% \rightarrow 1$  $DIO\%(0)$  -> Channel number (0 to 7 differential or 0 to 15 single ended.

 $DIO\%(1)$  -> Gain/input range

 $DIO\%(2)$  -> Command #

 $FLAG\%$  <- Error codes

DIO%(1) Instrument Amplifier Gains and Ranges

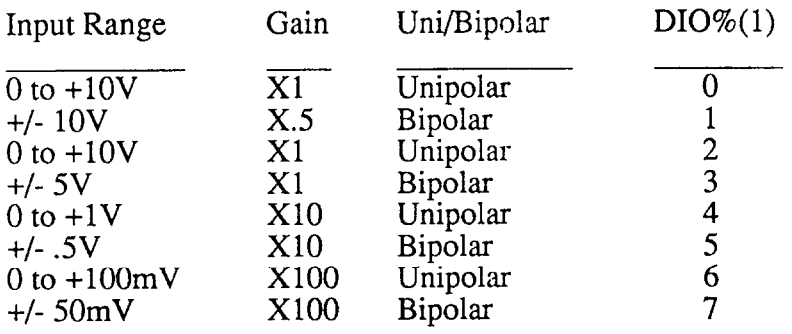

DI0%(2): Command # Where Command # is 0, 1 or 2. commands are described below:

The available

 $0 =$  normal queue entry

 $1 =$  last entry, add EOQ flag

 $2 =$  first entry, initialize the counters

### FLAG%

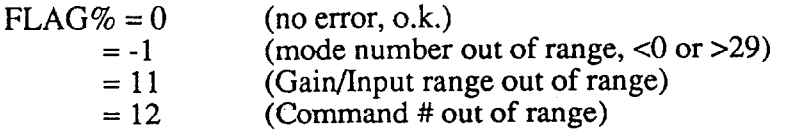

<span id="page-11-0"></span>The first entry (when DI0%(2) is 2) automatically re-initializes the DAS-20 counters, The second and subsequent  $(DIO\%(2) = 0)$  entries simply load the queuing RAM, while the final entry (DIO%(2) = 1) automatically inserts an EOQ (End Of Queue) bit. An example of loading and reading the sampling Queue has been provided on the DAS-20 software disk.

### **1.3.2.3 MODE 2: View the current queue**

Mode 2 allows the current RAM Queue to be read. When DIO%(2) is 0, the Queue pointer is automatically incremented after the read so that the next read will be of the next Queue location. To reset the Queue pointer to 0, issue the same call with  $DIO\%(2) = 1$ . An exampleof loading and reading the Queue has been provided in the EX1.BAS program included on the DAS- $20$ disk.

Arguments:

 $MD\% \rightarrow 2$ 

 $DIO\%(0)$  <- channel number

 $DIO\%(1) <$ - Gain

 $DIO\%(2)$  -> Command #  $DIO\%$  $(2)$  <- EOO condition

Where "Command #" operates as follows:

 $0 = get$  next queue command

 $2 =$  reset and return to first command in the queue

On Return, DI0%(2) will be:

- ,O -- End of Queue bit not set
- 1 -- End of Queue bit set

FLAG% <- Errors

 $0 = (No Error)$ 

 $-1 = (Mode # out of Range)$ 

 $1 = (Gain out of range)$ 

 $2 =$  (Command # out of range)

## **1.3.2.4 MODE 3: Perform a Single A/D Conversion**

Initialize the A/D converter, set the channel and input range desired, wait for completion, and return data. Note that this is the only mode that does not perform conversions based on the Queuing RAM.

Arguments:

 $MD\% > 3$  $DIO\%(0) < \cdots$  A/D data  $(0 - 4095 \text{ if unipolar})$ (-2048 to 2047 if bipolar)  $DIO\%(0)$  -> Gain/range selection  $DIO\%(1) \leq >$  A/D channel FLAG% <- Errors

## **010%(l) ChanneI select data byte**

CHANNEL Number

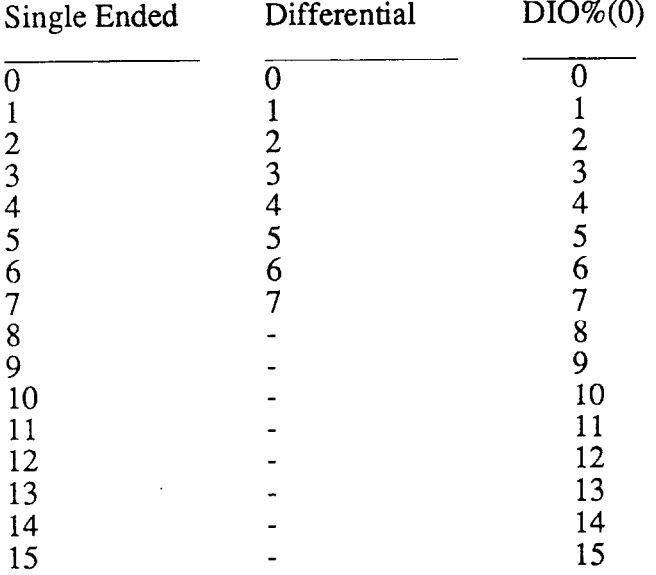

## DIO%(O) Instrument Amplifier Gains and Ranges

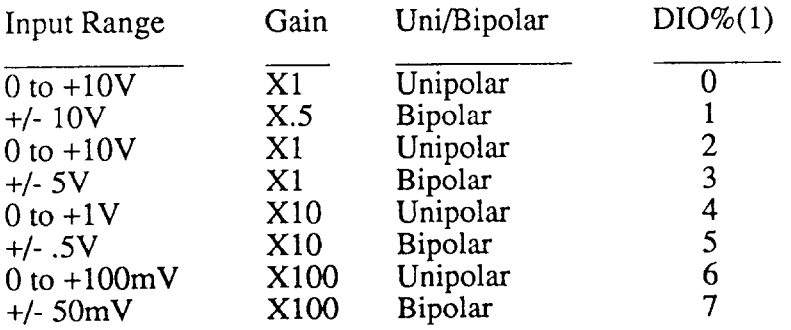

### <span id="page-13-0"></span> $FLAG\% < Errors$  (if any)

- $= 0$  No Errors<br> $= -3$  Hardware
- Hardware error
- $= -1$ Mode # out of range
- $= 31$ <br>= 32 Gain/input range out of range
- $Chnnel \# out of range (note that if a channel)$ # between 8 and 15 is entered, and the board is set to 8 channel Diff operation this error will result

## **1.3.2.5 MODE 4: Perform N conversions (program control)**

Mode 4 performs N A/D conversions and transfers data directly into an array. Since the CPU is performing the A/D polling and data transfers as a "foreground" operation, exit from the CALL will not occur until all conversions have been completed. However, hitting any key on the keyboard while data is being gathered in mode 4 will abandon futher conversions and produce an immediate return to your program. If you do not want to wait for data to be collected, both modes 5 or 6 can be used to gather the data as a "background" operation so that your program is able to process data and collect it at the same time.

The A/D will perform conversions on channels in accordance with the scan Queue conditions set in mode 1. When the number of conversions "N" is larger than the number of items held in the Scan Queue, the Queue resets after sampling it's final entry and begins sampling from Queue address 0 again. If mode 1 has not been entered prior to mode 4, a Flag% error will be returned.

The A/D may be triggered from 2 sources, the programmable interval timer or an external trigger pulse according to  $DIO\%$  (2). If the programmable interval timer is used, then EXT TRIG acts as a start gate to the operation. If an external trigger is used, trigger pulses are applied to EXT TRIG and positive edges start conversions.

On entry the following parameters should be initialized:-

MD% -> 4 (mode number)

- $DIO\%(0)$  -> Number of conversions required (Word count). Range 1 to N where  $N-1 \le$  array dimension
- $DIO\%(1)$  -> --array pointer Conversions may be loaded starting at the M'th. position in an array or at the start if  $M = 0$ .
	- DI0%(2) Trigger source. There are 3 possible:-
- $DIO\%(2) = 0$ : External trigger input. Conversions take place on positive transitions on the EXT TRIG input and continue until the word count is reached. !WARNING! - exit from the routine cannot take place until pulses equal<br>word count ha to count have been supplied.
- $DIO\%(2) = 1$ : Programmable interval timer with external gating: The sample rate is set via Mode 24. EXT TRIG should be held low until you want to start conversions. Conversions will begin as soon as EXT TRIG goes high and continue until EXT TRIG is brought low again, or the word count is reached.
- $DIO\%(2) = 2$ : Programmable interval timer without external gating. The sampling mode is set via Mode 24. Sampling begins (based on Mode 24 sampling rate) immediately upon excecuting the Mode 4 call.
- DIO%(3): Data from UNIpolar or BIpolar inputs.

 $DIO\%$ (3) = 0 : Unipolar data

 $DIO\%$ (3) = 1 : Bipolar data

Since unipolar (o-4095) and Bipolar (-2048 to +2047) data is in different formats it is necessary to tell the transfer routine which<br>type of data is being used. For channel type of data is being used. For channel<br>scans which include both unipolar and scans which include both unipolar Bipolar either format can be selected then<br>scaled to the correct form. The scaling scaled to the correct form. conventions are listed below:

Subtract 4096 from Bipolar data transferred in Unipolar mode when Value  $> 2047$ .

Add 4096 to Unipolar data transferred in Bipolar Mode when value < 0.

<span id="page-15-0"></span>The following error codes apply to mode 4:-

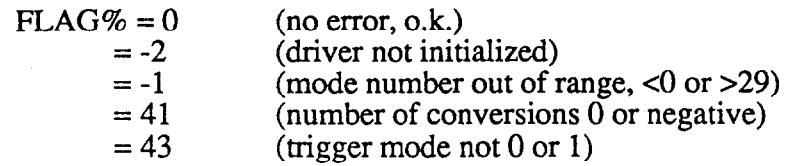

### **1.3.2.6 MODE 5: Multiple A/D conversions-- Interrupt driven**

Mode 5 performs N A/D conversions triggered either externally or by the programmable timer. At the end of each conversion, an interrupt is generated that invokes an interrupt handler routine installed by this mode. This routine transfers the data from each conversion to a specified segment of memory and keeps track of the total number of conversions performed. When the number reaches N, as specified by  $DIO\%(0)$ , interrupts are disabled if in the nonrecycle mode ( $DIO\%$ (3)=0), or the process is repeated continuously to the same segment of memory if DIO%(3) specifies the re-cycle mode. Note that once mode 5 has enabled interrupts, conversions continue regardless of what other programs the user may be running (although they should not interfere either with the location of the DAS20.BIN driver or the A/D data area). For this reason it is termed a background operation and in most respects is functionally similar to mode 6 (D.M.A.) although much slower. About 3000 samples/sec. are possible in mode 5.

The A/D will perform conversions on channels in accordance with the scan Queue that must be set by mode

1. When the number of conversions "N" is larger than the number of items held in the Scan Queue, the Queue resets after sampling it's final entry and begins sampling from Queue address 0 again.

The A/D may be triggered from 2 sources, the programmable interval timer or an external trigger pulse according to DI0%(2). If the programmable interval timer is used, then EXT TRIG acts as a start gate to the operation. If an external trigger is used, trigger pulses are applied to EXT TRIG, positive edges start conversions.

On entry the following parameters should be initialized:-

 $MD\%$  -> 5 (mode number)

 $DIO\%(0) =$  Number of conversions required (Word count). Range 1 to N, where N can range from 1 to 32766. When N is larger than the number of items in the sample Queue, the program automatically resets the Queue pointer, and continues sampling.

 $DIO\%(1) = Segment$  of memory to receive data.

- $DIO\%(2) = 0$ : External trigger input.<br>Conversions take place on Conversions take place positive transitions on the EXT TRIG input and continue until the word count is reached.
- $DIO\%(2) = 1$ : Programmable interval timer with external gating: The sample rate is set via Mode 24. EXT TRIG should be held low until you want to start conversions. Conversions will begin as soon as EXT TRIG goes high and continue until EXT TRIG is brought low again, or the word count is reached.
- $DIO\%(2) = 2$ : Programmable interval timer without external gating. The sampling mode is set via Mode 24. Sampling begins (based on Mode 24 sampling rate) immediately upon excecuting the Mode 5 call.

Since Mode 5 is a background task, the foreground program may stop the A/D collection at any time by executing a Mode 11 call. If the Mode 5 operation is being internally paced, Mode 26 (stop A/D clock) should also be called.

DI0%(3) - Single cycle/Re-cycle operation:-

 $DIO\%$ (3) = 0 : Re-cycle. In this case data is continuously written to the same memory.  $DIO\%(0)$ corresponds to the memory "buffer" length. The status of the operation is  $1 =$ active until stopped by mode 11.

- $DIO\%(3) = 1$ : One cycle. After completion of the number of conversions specified, interrupts are disabled, setting the operation status to zero.
- $DIO\% (4) = X$ (value does not matter)

 $FLAG% = X$ (value does not matter) <span id="page-17-0"></span>The following error codes apply to mode 5:-

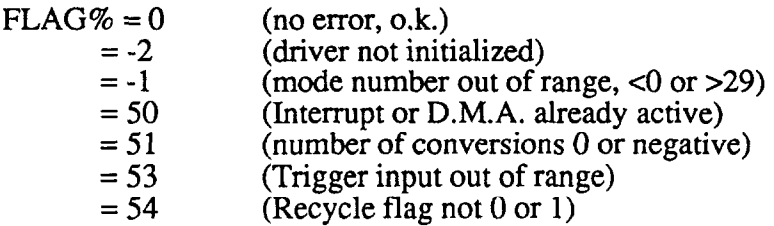

#### **1.3.2.7 MODE 6: Multiple A/D samples with DMA data transfer.**

Mode 6 performs "N" A/D conversions triggered either externally or by the programmable timer, and at the end of each conversion, a direct memory transfer from the A/D to memory is performed under the control of the IBM P.C. 8237 D.M.A. controller. This device transfers the data from each conversion to a specified segment of memory and keeps track of the total number of conversions performed without involving the 8088 CPU. When the number reaches N, as specified by DIO%(0), D.M.A. transfers cease and a terminal interrupt is generated if in the non-recycle mode (DI0%(3), or D.M.A. transfers are repeated continuously to the same segment of memory if DIO%(3) specifies the re-cycle (auto-initialize) mode. Note that once mode 6 has enabled D.M.A., conversions continue regardless of what other programs the user may be running. D.M.A. is performed purely by the system and DAS-20 hardware, is a background operation and is extremely fast. Throughput is limited by the speed of the A/D converter and settling of the sample hold. Using the Harris HI-774 A/D converter, the DAS-20 can sustain a throughput slightly in excess of 100,000 samples/sec. A technical description of the IBM P.C. D.M.A. arrangements is contained in Appendix E of the DAS-20 Manual.

The A/D will perform conversions on channels in accordance with the scan Queue set in mode 1. When the number of conversions "N" is larger than the number of items held in the Scan Queue, the Queue resets after sampling it's final entry and begins sampling from Queue address 0 again. If mode 1 has not been entered prior to mode 6, a FLAG% error will be generated and no conversions will be performed.

**NOTE: The DAS-20's input instrumentation amplifier has been designed for low noise, high gain, and high speed performance. However, in order to minimize noise at high gains, the input bandwidth has been reduced. To assure accurate readings the following maximum sample rates at higher gains should be observed.** 

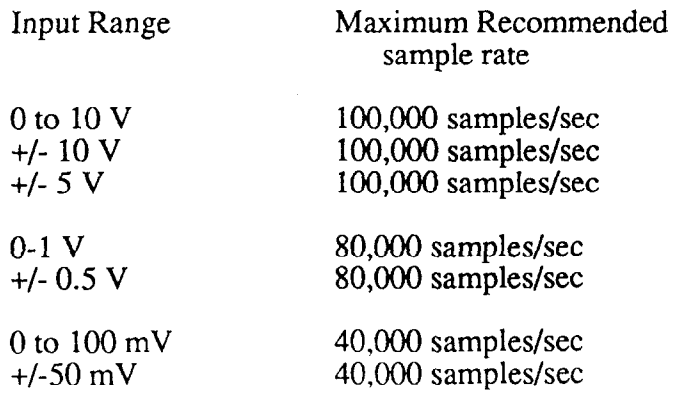

On entry the following parameters should be initialized:-

 $MD\% \rightarrow 6$  (mode number)

- $DIO\%(0)$  -> Number of conversions required (Word count). Range 1 to N, where N can range from 1 to 32766. When N is larger than the number of items in the sample Queue, the program automatically resets the Queue pointer, and continues sampling.
- $DIO\%(1)$  -> Segment of memory to receive data.
- $DIO\%(2) \rightarrow$  Trigger source. There are 3 possible:-
	- $DIO\%(2) = 0$ : External trigger input. Conversions take place on positive transitions on the EXT TRIG input and continue until the word count is reached.
	- $DIO\%(2) = 1$ : Programmable interval timer with external gating: The sample rate is set via Mode<br>24. EXT TRIG should be EXT TRIG should be held low until you want to start conversions. Conversions will begin as soon as EXT TRIG goes high and continue until EXT TRIG is brought low again, or the word count is reached.
	- $DIO\%(2) = 2$ : Programmable interval timer without external gating. The sampling mode is set via Mode<br>24. Sampling begins (based Sampling begins (based) on Mode 24 sampling rate) immediately upon excecuting the Mode 6 call.

Since Mode 6 is a background task, the foreground program may stop the A/D collection at any time by executing a Mode 11 call. If the Mode 5 operation is being internally paced, Mode  $26$  (stop  $A/D$  clock) should also be called.

 $DIO\%(3)$  -> Single cycle/Re-cycle operation:-

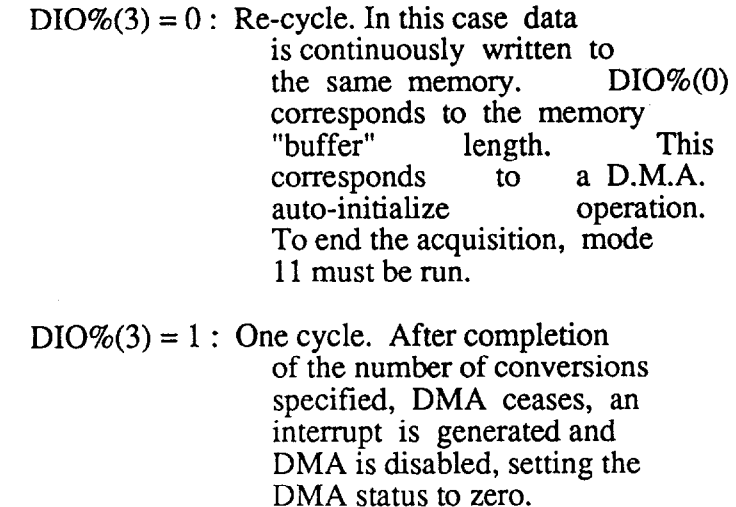

 $DIO\%(4) = X$  (value does not matter)

The following error codes apply to mode 6:-

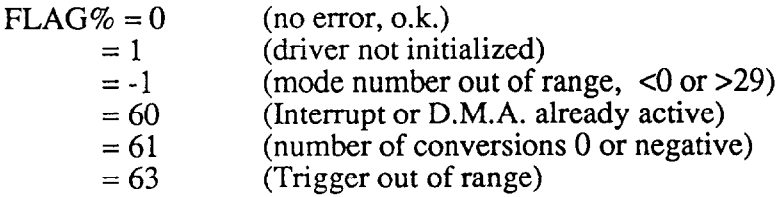

Several details apply to the reliable use of mode 6. First, you cannot re-run mode 6 if a mode 5 interrupt or a previous mode 6 D.M.A. operation is still active. Error #60 will result. If you request the recycle mode which generates continuous D.M.A. transfers, then mode 11 which disables D.M.A. and interrupts must be run before you can succesfully run mode 6 again. If you are in non-recycle mode, then it must have reached the word count which automatically disables D.M.A. before mode 6 can be run again. On completion of a D.M.A. operation, the tri-state D.M.A. request (DRQ) drivers of the DAS-20 are placed in the high impedance state. This allows more than one hardware device, or multiple DAS-20's to use the same D.M.A. level as long as they do so sequentially.

Second, since the D.M.A. page registers cannot be incremented by the controller, the maximum data area available is  $64K$  (a page) for 32,767 conversions. Be sure that your data area is not in use by your program or altered by subsequent operations. Also be careful that your word count added to your segment will not cross a page boundary. This condition which would otherwise cause a wrap round to the beginning of the page is detected by the driver and produces error #67. To avoid this, a conservative rule is to use a segment that is also a page boundary e.g. &HlOOO, &H2000 etc. Data may be retrieved using mode 13 during or after the operation of mode 6 and mode 13 will not alter the memory.

Note that once DMA operation is initiated, it may well continue during or following execution of the program. This is a "background" operation. Strange effects can occur if you <span id="page-20-0"></span>inadvertently transfer data into your program area, be sure to use a free area of memory for your DMA buffer. DEBUG can help you locate free areas, they are usually loaded with zeroes on boot-up.

If you require to transfer more data than can be held in one 64K data segment, MetraByte is currently in development of an optional data streamer software (STREAM-16) which has been specially devised to perform continuous transfer through a D.M.A. buffer to hard disk. With this software it is possible to continuosly stream "gapless" data to your hard disk at more than 5OKHz on a PC/AT (somewhat slower on an XT). **A** standard 20 Megabyte hard disk will hold about 3 minutes of data at 5OKHz. The maximum speeds attainable are dependent on the type of your disk controller and manufacturer of your hard disk - contact MetraByte for further information. Call MetraByte for availability information on the STREAM-16 package.

### **1.3.2.8 MODE 7: Command a Single D/A conversion**

Mode 7 performs a write to one of the D/A converters.

 $MD\% \rightarrow 7$ 

 $DIO\%(0)$  -> D/A channel (0 or 1)

 $DIO\%(1)$  -> D/A data (0 - 4095 for unipolar) (-2048 to 2047 for Bipolar)

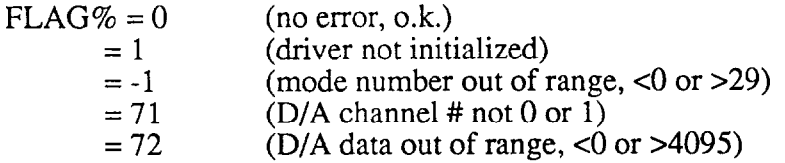

### **1.3.2.9 MODE 8: Load Memory Segment for D/A conversion.**

Mode 8 has been developed to allow the user to load a segment of memory in preparation for writing the data out to the DAS-20 D/A converters. Each conversion requires two bytes of memory to be stored. This allows up to 32,768 conversions (single D/A), or 16,384 conversions (both D/A's) to be loaded into a 64 KiloByte page of memory. Arguments:

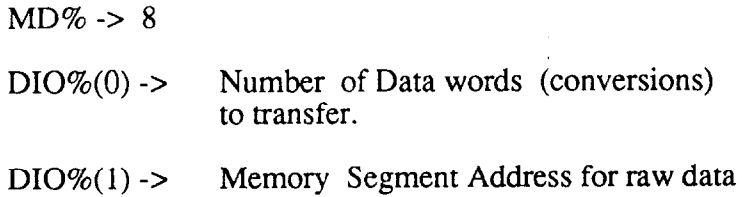

<span id="page-21-0"></span>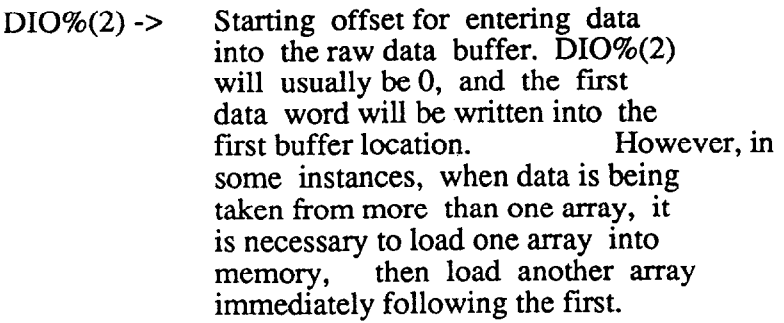

 $DIO\%$ (3) -> Pointer to array containing the data to write to the D/As. The<br>pointer may be found by executing may be found by executing the following instructions:

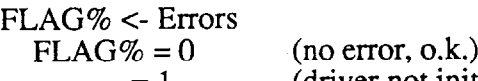

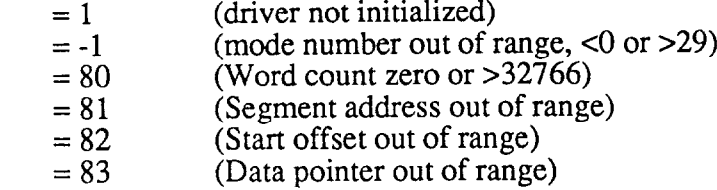

#### **1.3.2.10 MODE 9: Multiple Interrupt D/A conversions**

Mode 9 performs "N" D/A conversions based on interrupt control. Data is read directly from memory (loaded by Mode 8) and written to the D/A converters. If Mode 8 was set to load data for both D/A's than Mode 9 must also select two channel operation. However, if Mode 8 only loaded data for one D/A channel, Mode 9's channel select can select either D/A. The update rate for D/A conversions can be set with Mode 25, or by an external signal.

The following variables are defined by Mode 9:

 $MD\% \rightarrow 9$  $DIO\%(0)$  -> Number of conversions  $DIO\%(1)$  -> Segment address of buffer <span id="page-22-0"></span> $DIO\%(2)$  -> Trigger source:

- $DIO\% (2) = 0$  External trigger. A D/A conversion is started on each rising edge of the DAC TRIG pin. (pin 29)
- $DIO\% (2) = 1$  Internal Trigger w/ external<br>gating. A conversion A conversion is initiated based on the clock rate set in Mode 25, and gated by the EXT GATE pin.
- $DIO\% (2) = 2$  Internal Trigger without<br>external gating. gating. A conversion is initiated based on the Mode 25 clock rate.
- $DIO\%$ (3) -> Recycle flag  $0 =$  restart on Nth conversion  $X =$  terminate on  $X<sup>th</sup>$  cycle of N conversions.
- $DIO\%$ (4) -> Channel select  $0 =$ channel  $0$  $1$  = channel 1
	- $2 =$  both channels

FLAG% <- Error Codes

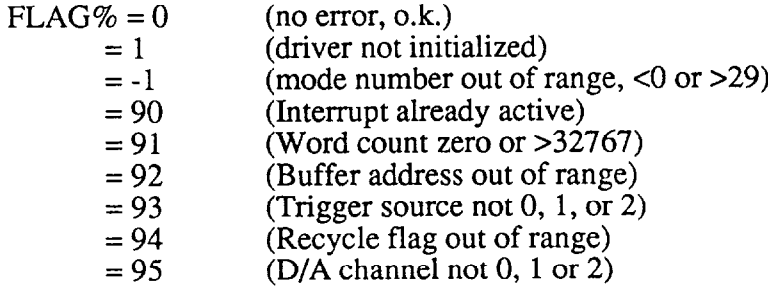

## **1.3.2.11 MODE 10: DMA driven D/A conversions**

Mode 10 performs "N" D/A conversions based on DMA data transfers. Data is read directlv from memory (loaded by Mode 8) and written to the D/A converters. If Mode 8 was set to load data for both D/A's than Mode 10 must also select two channel operation. However, if Mode 8 only loaded data for one D/A channel, Mode 10's channel select control can select either channel 0 or 1.

The update rate of the D/A conversions can be set by the internal pacer clock (and Mode 25) or can be synchronized to an external trigger.

<span id="page-23-0"></span>The following variables are defined by Mode 10:

- $MD\% \rightarrow 10$
- $DIO\%(0)$  -> Number of conversions

 $DIO\%(1)$  -> Segment address of buffer

 $DIO\%(2)$  -> Trigger source:

- $DIO\%(2) = 0$  External trigger. A D/A conversion is started on each rising edge of the DAC TRIG pin. (pin  $\tilde{29}$ )
- $DIO\%(2) = 1$  Internal Trigger w/ external gating. A conversion is initiated based on the clock rate set in Mode 25, and gated by the EXT GATE pin.
- $DIO\%(2) = 2$  Internal Trigger without external gating. A conversion is initiated based on the Mode 25 clock rate.
- $DIO\%$ (3) -> Recycle flag  $0 =$  restart on Nth conversion  $X =$  terminate on  $X<sup>th</sup>$  cycle of N conversions.
- $DIO\%$ (4) -> Channel select  $0 =$ channel  $0$  $1 =$ channel 1
	- $2 =$  both channels

FLAG% c- Error Codes  $FLAG% = 0$ 

(no error, o.k.)

- $= 1$ (driver not initialized)
- $= -1$ (mode number out of range,  $< 0$  or  $> 20$ )
- $= 100$ (Interrupt already active)
- $= 101$ (Word count zero or >32767)
- $= 102$ (Buffer address out of range)
- $= 103$ (Trigger source not 0, 1, or 2)
- $= 104$ (Recycle flag out of range)
- $= 105$  $(D/A$  channel not  $0, 1$  or  $2)$

#### <span id="page-24-0"></span>**1.3.2.12 MODE 11: Cancel DMA or Interrupt**

Mode 11 causes an immediate disable of any running interrupt or D.M.A. operation initiated by modes 5,6,9 or 10. The operation will be abandoned at the time mode 11 executes.

On entry the following parameters should be initialized:-

MD%-> 11  $DIO\%(0)$  -> X (where X = any value) FLAG%  $\lt$ - Errors (if any)

The following error codes apply to mode 11:

FLAG% = 0 (no error, o.k.)<br>= -1 (mode number (mode number out of range,  $< 0$  or  $> 29$ )

### **1.3.2.13 MODE 12: Determine Status of interrupt/DMA**

Mode 12 allows you to monitor the status of a background operation initiated by modes **5, 6,9** or 10.

Arguments:

 $MD\% \rightarrow 12$ 

 $DIO\%(0)$  <- operation type in progress  $\overline{0}$  - none l-DMA, 2 - interrupt,

 $DIO\%(1)$  <- status of operation 0 - Done (finished) 1 - Active

 $DIO\%(2)$  <- current word count Number of conversions so far

The following error codes apply to mode 12:-

FLAG% = 0 (no error)<br>= -2 (driver no  $= -2$  (driver not initialized)<br> $= -1$  (mode number out of r (mode number out of range,  $< 0$  or  $> 27$ )

#### <span id="page-25-0"></span>**1.3.2.14 MODE 13: Transfer data from memory to array**

Mode 13 transfers data from any segment of memory to integer array variables. Data in memory derived from modes 5, 6 and 27 is in packed form consisting a word (2 bytes) of A/D data + channel number.

Note how mode 13 functions. The number of words (or conversions) that you wish to transfer to the data and channel arrays is set into DIO%(O). The segment of memory that you wish to transfer data from is set into DIO%(l). Data can be transferred from the beginning of this segment ( $DIO\%(2) = 0$ ) or any other point. A/D data is transferred to a dimensioned integer array. The transfer will start at the pointer set into DI0%(3).

A/D data is shifted and also the MSB complimented if the DAS-20 is operating in bipolar mode. In unipolar mode data ranges from 0 to 4095, in bipolar -2048 to  $+2047$ . The channel data is masked out and ranges from 0 - 15.

Note that you must be careful about the transfer parameters. In particular:-

- 1: Do not transfer more words than an array will hold or overun the end of the array. No checking is performed to detect this condition which will corrupt BASIC workspace and cause strange effects.
- 2: There is nothing to prevent you transferring garbage from a source segment that does not contain A/D data or from overrunning the end of A/D data. No checking is performed to detect this condition.
- 3: Due to the reformatting of data that this mode performs, it is not a general purpose block move utility.

On entry the following parameters should be assigned:-

 $MD\% = 13$  (mode number)  $DIO\%(0)$  -> Number of words to transfer  $(1 - 32767)$ (Number of Scans if  $DIO\%$ (5) > 0)  $DIO\%(1)$  -> Buffer segment in memory  $(0 - 65536)$ DIO%(2) -> Starting conversion number  $(0 - 32767)$ (Starting Scan # if  $DIO\%$ (5) > 0)  $DIO\%$ (3) -> Array Pointer (data) DI0%(4) -> Array Pointer (channel)  $s<sub>set</sub> = 0$  if no channel data required)  $DIO\%$ (5) -> Unipolar/Bipolar Flag.

-2l-

<span id="page-26-0"></span> $= 0$  (transfer unipolar data)

 $= 1$  (transfer Bipolar data)

Since unipolar (0-4095) and Bipolar (-2048 to  $\div 2047$ ) data is in different formats it is necessary to tell the transfer routine which type of data is<br>being used. For channel scans For channel scans which include both unipolar and Bipolar either format can be selected then scaled to the correct form. The scaling conventions are listed below:

Subtract 4096 from Bipolar data transferred in Unipolar mode for data > 2047.

Add 4096 to Unipolar data transferred in Bipolar Mode when value  $< 0$ .

 $DIO\%$ (6) -> SSH-4 Flag. If the input data has been acquired using the SSH-4, set  $DIO\%$ (5) to the number of channels in each scan. This removes the Dummy first converseion in each SSH-4 scan. Otherwise,  $DIO\%(0) =$  $\Omega$ .

 $FLAG\% = X$  (value does not matter)

The following error codes apply to mode 13:-

- FLAG% = 0 (no error)<br>= -2 (driver no
	- $= -2$  (driver not initialized)<br> $= -1$  (mode number out of r
		- (mode number out of range,  $< 0$  or  $> 29$ )
	- $= 131$  (word count, DIO%(0), zero or negative)
	- = 132 (buffer Segment out of range)
	- $= 133$  (start conversion number,  $\overline{D}IO\%(2)$ , negative)
	- $= 134$  (DIO%(3) out of range)
	- $= 135$  (DIO%(4) out of range)
	- $= 136$  (SSH-4 Flag out of range)

Once data acquisition has been set up as a constant background operation using the recycle options of mode 5 or 6, a foreground program can be processing the data as it is acquired using mode 13 to retrieve the data. This is excellent for graphic and "digital oscilloscope" applications.

## <span id="page-27-0"></span>**1.X2.15 MODE 14: Read the Digital inputs**

Mode 14 allows you to read the state of digital inputs DIN0 through DIN7. Data returned can range between 0 and 255 corresponding to all combinations of the 8 input bits.

On entry the following parameters should be initiaiized:-

 $MD% = 14$ DIO%(O thru 4) - value does not matter  $FLAG\% = X$  - value does not matter

On return:

 $DIO\%$ (0) contains input data (range  $0 - 255$ )

DIO%(l thru 4) - unchanged

The following error codes apply to mode 14:-

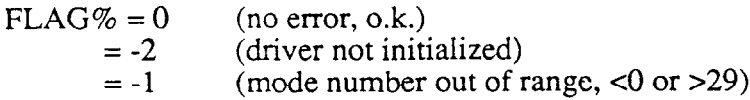

## **1.3.2.16 MODE 15: Write to the Digital outputs.**

Mode 15 is used to write digital data to the 8 bit output port, DOUTO through DOUT7. Output data is checked to be in the range 0 - 255 and if not an error exit (error # 151) occurs.

On entry the following parameters shouid be assigned:-

 $MD% = 15$  $DIO\%(0)$  - output data (range 0-255)

DIO%(l thru 4) - value does not matter

The following error codes apply to mode 15:-

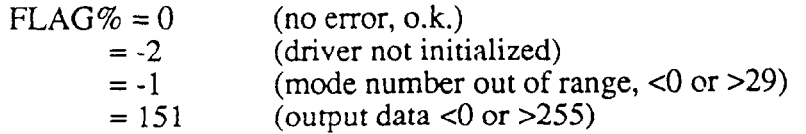

### <span id="page-28-0"></span>**1.3.2.17 MODE 16: Analog trigger**

Mode 16 provides an analog trigger function similar to an oscilloscope trigger. It is sometimes useful to wait for a voltage to reach a certain level before starting to gather data and mode 16 provides this capability. Any of the analog input channels may be designated as a trigger channel, and you may set the level and slope for triggering. The input range for the analog triggering mode is always set at  $\pm 10$  Volts, full scale.

The main use for mode 16 is in front of any of the other data acquisition modes as a gating or wait loop until the specified analog trigger conditions are met. Since it is possible to get stuck in the wait loop indefinitely if the trigger conditions are not fulfilled, you can also exit mode 16 by hitting any key which will return you to the calling program.

Parameters DIO%(0) thru DIO%(2) control the triggering and select the trigger channel number, the trigger level and the trigger direction (slope). DIO%(O) specifies the trigger channel number. It may be one of the scanned channels i.e. within the scan limits and carrying one of the measured signals, or a separate channel outside the scanned channels used only for triggering. The voltage level at which triggering occurs is set by DIO%(l) in bits, ranges of -2048 to +2047 bits corresponding to bipolar input ranges. The direction of triggering or slope is controlled by DIO%(2), for instance if DIO%(1) = 1024 on the +/-10v range the trigger level will be +5.00V and if  $DIO\%(2) = 0$  (positive slope) triggering will take place when the signal exceeds +5.00V, alternatively if  $\angle DIO\%(2) = 1$  (negative slope) triggering would take place when the trigger signal becomes less than +5.0 Volt.

On entry the following variables should be initialized:-

 $MD\% = 16$  $DIO\%(0)$  = Channel number (0-15)  $DIO\%(1)$  = Trigger level (-2048 to +2047 bits)  $DIO\%(2) = Slope(0 = positive, 1 = negative)$ DIO%(3) thru DIO%(4) - value irrelevant

The following error codes apply to mode 16:

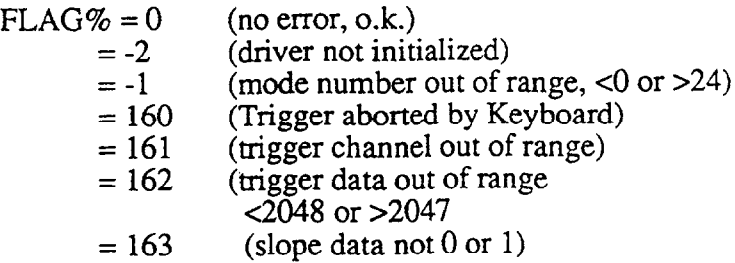

## <span id="page-29-0"></span>**1.3.2.18 MODE 17: Initialize Timer - Reset timer.**

Set counters 3, 4 & 5 to ADC time delays. The AMD9513 counter timer operation are discussed in much greater detail in chapter 7, and Appendix F of the DAS-20 manual.

Arguments:

**MD% -> 17**  DIO%(O) -> Don't Care FLAG%  $\lt$ - Errors (if any)  $=0$  (No errors)  $= -1$  (Mode # out of range)

### **1.3.2.19 MODE 18: Set Timer Master Mode Register**

Mode 18 sets the AMD9513 to a user specified configuration. Data bus width set to 8 bits, Data pointer auto increment enabled, Binary division. The AMD9513 counter timer operation are discussed in much greater detail in chapter 7, and Appendix F of the DAS-20 manual.

Arguments:

```
MD\% \rightarrow 18DIO\%(0) -> Fout divider ratio (1 - 16)DIO\%(1) -> Fout source
             0 = F11 = Source 1
             2 = Source 2
             3 = Source 3 \mid4 = Source 4 \mid No Connection
             5 = Source 5 \mid6 = Gate 1
             7 =Gate 2
             8 = Gate 3 |
             9 = Gate 4 I No Connection 
             10 = Gate 5 I
             11 = F112 = F213 = F314 = F415 = F5
```
<span id="page-30-0"></span>DI0%(2) -> Compare 2 disable/enable (O/l)

DIO%(3) -> Compare 1 disable/enable  $(0/1)$ 

 $DIO\%$ (4) -> time of day mode control

 $0 = TOD$  disabled

 $1 = \text{TOD}$  Enabled /5 input

 $2 = \text{TOD}$  Enabled /6 input

 $3 = \text{TOD}$  Enabled  $/10$  input

 $FLAG\% < Errors$ <br>= 0 (No err

(No error)

 $= -2$  (Driver not initialized)

 $= -1$  (Mode out or range <0 or >29)

 $= 181$  (DIO%(0) out of range)

 $= 182$  (DIO%(1) out of range)

 $= 183$  (DIO%(2) not 0 or 1)

 $= 184$  (DIO%(3) not 0 or 1)

 $= 185$  (DIO%(4) out of range <0 or >3)

#### **1.3.2.20 MODE 19: Set Counter 'N' Mode Register**

Mode 19 sets counter N to to user specified value. The AMD9513 counter timer operation are discussed in much greater detail in chapter 7, and Appendix F of the DAS-20 manual.

Arguments:

 $MD\% \rightarrow 19$ 

 $DIO\%(0)$  -> Counter Number  $(1 - 5)$ 

 $DIO\%(1)$  -> Gating Control  $(0 - 7)$  $0 = \overline{N}$ o gating  $1 =$  Active high level TCN-1  $2 =$  Active high level Gate N+1  $3$  = Active high level Gate N-1  $4 =$  Active high level Gate N  $5 =$  Active low level Gate N  $6$  = Active high edge Gate N  $7 =$  Active low edge Gate N

 $DIO\%(2)$  -> Count Edge positive/negative  $(0/1)$ 

 $DIO\%$ (3) -> Count Source Selection (0 - 15)  $0 = TCN-1$  $1 =$  Source 1  $2 =$  Source 2  $3 =$  Source  $3 \mid$  $4 =$  Source  $4 \mid$  No Connection  $5 =$ Source  $51$  $6 =$ Gate 1  $7 =$ Gate 2  $8 =$  Gate 3 **I**  $9 =$  Gate 4 | No Connection  $10 =$  Gate 5 **I**  $11 = F1$  $12 = F2$  $13 = F3$  $14 = F4$  $15 = F5$ 

- $DIO\%(4)$  -> Disable/Enable special gate  $(0/1)$
- DI0%(5) -> Reload from Load/ReIoad from Load or Hold  $(0/1)$
- $DIO\%$ (6) -> Count once/Count repetitively (0/1)
- $DIO\%$ (7) -> Binary count/B.C.D. count (0/1)
- $DIO\%$ (8) -> Count down/Count up (0/1)
- $DIO\%(9)$  -> Output control  $(0 5, \text{except } 3)$ 
	- $0 =$ Inactive
	- $1 =$  Active high terminal count pulse
	- $2$  = Terminal count toggled
	- $3 = ***$  Illegal \*\*\*
	- $4 = Inactive$ , output high impedence
	- $5 =$  Active low terminal count pulse

FLAG% c- Errors

 $FLAG\% < Errors$ <br>= 0 (No errors)

- (No error)
- $= -2$  (Driver not initialized)
- $= -1$  (Mode out or range <0 or >29)
- $= 181$  (DIO%(0) out of range <1 or >5)
- $= 182$  (DIO%(1) out of range <0 or >7)
- $= 183$  (DIO%(2) not 0 or 1)
- $= 184$  (DIO%(3) out of range <0 or >15)
- $= 185$  (DIO%(4) not 0 or 1)
- $= 186$  (DIO%(5) not 0 or 1)
- $= 187$  (DIO%(6) not 0 or 1)
- $= 188$  (DIO%(7) not 0 or 1)
- $= 189$  (DIO%(8) not 0 or 1)
- $= 180$  (DIO%(9) not 0, 1, 2, 4 or 5)

### <span id="page-32-0"></span>**1.3.2.21 MODE 20: Set Multiple Counter Control Registers**

- To user specified value. The AMD9513 counter timer operation are discussed in much greater detail in chapter 7, and Appendix F of the DAS-20 manual.

Arguments:

 $MD\% \rightarrow 20$ 

 $DIO\%(0)$  -> Command  $(1 - 6)$  $1 =$  Arm selected counter  $2 =$ Load source to counter  $3 =$  Load and arm counter  $4 =$  Disarm and save counter  $5 =$  Latch counter to hold register  $6 =$ Disarm counter

 $DIO\%(1)$  -> Select Counter 1 (0/1)

 $DIO\%(2)$  -> Select Counter 2 (0/1)

 $DIO\%$ (3) -> Select Counter 3 (0/1)

 $DIO\%$ (4) -> Select Counter 4 (0/1)

 $DIO\%$ (5) -> Select Counter 5 (0/1)

FLAG% <- Errors (if any)<br>= 0 (No errors) (No errors)  $= -2$  (Driver not initialized)  $= -1$  (Mode out of range  $< 0$  or  $> 29$ )  $= 201$  (Command # out of range)  $= 202$  (Select Counter 1 not 0 or 1)  $= 203$  (Select Counter 2 not 0 or 1)  $= 204$  (Select Counter 3 not 0 or 1)  $= 205$  (Select Counter 4 not 0 or 1)  $= 206$  (Select Counter 5 not 0 or 1)

#### **1.3.2.22 MODE 21: Set Counter 'N' Load Register**

- To user specified value. The AMD9513 counter timer operation are discussed in much greater detail in chapter 7, and Appendix F of the DAS-20 manual.

Arguments:

 $MD\% \Rightarrow 21$  $DIO\%(0)$  -> 16 bit value  $DIO\%(1)$  -> Counter #  $(1 - 5)$  <span id="page-33-0"></span>FLAG% <- errors (if any)<br>= 0 (No errors) (No errors) = -2 (Driver not initialized)  $= -1$  (Mode out of range <0 or >29)  $= 211$  (DIO%(0) out of range)  $= 212$  (counter out of range < l or > 5)

## **1.3.2.23 MODE 22: Read Counter 'N' Hold Register**

The AMD9513 counter timer operation are discussed in, much greater detail in chapter 7, and Appendix F of the DAS-20 manual.

Arguments:

 $MD\% \rightarrow 22$  $DIO\%(0) \leq 16$  bit value  $DIO\%(1)$  -> Counter 'N'  $(1 - 5)$ FLAG%  $\lt$ - Errors (if any)  $= 0$  (No errors)  $= -2$  (Driver not initialized)  $= -1$  (Mode out of range  $< 0$  or  $> 29$ )  $= 221$  (DIO%(0) out of range)  $= 222$  (counter out of range <1 or >5)

## **1.3.2.24 MODE 23: Measure Frequency**

Mode 23 returns frequency expressed as cycles per gating interval. The AMD9513 counter timer operation are discussed in much greater detail in chapter 7, and Appendix F of the DAS-20 manual. *The output of CIT # 1, must be physically jumpered to the Gate of C/T # 2 for proper operation.* 

Arguments:

 $MD\% \rightarrow 23$ DIO% $(0)$  -> Gating interval in mS  $(0 - 32767)$  $DIO\%(1)$  -> Select source input signal  $(1 - 3)$  $1 =$  Source 1  $2 =$  Source 2

 $3 =$  Gate 1

 $DIO\%(2)$  <- Count accumulated during gating interval.

<span id="page-34-0"></span>FLAG%  $\lt$ - Errors (if any)

 $= 0$  (No errors)

 $= -2$  (Driver not initialized)

 $= -1$  (Mode out of range  $< 0$  or  $> 29$ )

 $= 231$  (DIO%(0) out of range)

 $= 232$  (Input source out of range  $<$ 1 or  $>$ 4)

#### **1.3.2.25 MODE 24: Set A/D pacer clock**

The A/D timer allows the analog outputs to be updated based on the DAS-20's onboard 5 Mhz clock. The A/D pacer clock uses the AMD-9513 counter chip to divide the 5 Mhz clock. The board uses 2 of the AMD-9513's 16 bit counters allowing the 5 Mhz clock to be divide by any value from 50 to 4.29 E9 (100 Khz to .00116 hz respectivley). The actual divisor number will be DIVISOR 1, (DIO%(O)) multiplyed by DIVISOR 2, (DIO%(I). To obtain an update rate of 100 Khz (5 Mhz divided by fifty), enter a divisor of 10 in DIO%(0) and 5 in DIO%(1), or (5 in DIO%(0) and 10 in DIO%(1)). For 25 Khz use  $DIO\%(0) = 4$ , and  $DIO\%(1) = 50$  etc. Note that  $DIO\%(0)$  may be set zero or one if only one divisor is required.

Arguments:

 $MD\% \Rightarrow 24$ 

 $DIO\%(0)$  -> Divisor 1 (50 - 65536)

 $DIO\%(1) \rightarrow Divisor 2$  (set = to 0)

FLAG%  $\lt$ - Error Codes<br>= 0 (no errors)

 $= 0$  (no errors)<br> $= -2$  (Driver not

 $= -2$  (Driver not initialized)<br> $= -1$  (Mode out of range <0)

(Mode out of range  $<$ 0 or  $>$ 29)

 $= 241$  (Divisor 1 out of range)

 $= 242$  (Divisor 2 out or range)

#### **1.3.2.26 MODE 25: SET D/A pacer clock**

The D/A timer allows the analog outputs to be updated based on the DAS-20's on-board 5 Mhz clock. The D/A pacer clock uses the AMD-9513 counter chip to divide the 5 Mhz clock by any value from 20 to  $2^{32}$  (250 Khz to Once every 14 minutes). Note that Mode 25 is also used to set the scan rate for Mode 27. The actual divisor is transfered in DIO%(O) and DIO%(l). If the total divisor is less than 65536 then 010%(l) can be set to 0. The AMD-9513's counter 2 is set to divide the 5 Mhz by Divisor  $# 1$ . If Divisor  $# 2$  is not zero, then AMD-9513 counter 1 is automatically connected to counter 2, and the total division ratio is the 5 Mhz divided by Divisor 1 multiplied by Divisor 2. To obtain an update rate of 100 Khz, set Divisor # 1 equal to 50, and Divisor # 2 equal to 0. Alternatively you could set Divisor # 1 to 10, and Divisor # 2 to 5 and obtain the same result. **Note that mode 25 uses AMD-9513 channel 2 (and channel 1 if Divisor** # 2 is not **zero).** Counter 2 **(and 1 if non-zero Divisor # 2) cannot** 

<span id="page-35-0"></span>be **used for other timing/counting applications while Mode 25 is being used to pace D/A conversions** 

Arguments:

*MD% -> 25*  DIO%(0) -> Divisor # 1 (1 to 65536) DIO% $(1)$  -> Divisor # 2 (set to = 0) FLAG%  $\lt$ - Errors (if any)

The following error codes apply to mode 25:

FLAG% = 0 (no error)<br>= -2 (driver no  $= -2$  (driver not initialized)<br> $= -1$  (Mode out or range <0) (Mode out or range  $<$ 0 or >29)  $= 251$  (Divisor # 1 out of range)  $= 252$  (Divisor # 2 out of range)

### **1.3.2.27 MODE 26: Stop A/D and D/A pacer clocks**

Mode 26 can be used to stop either the A/D or D/A pacer clocks. Modes 24 or 25 will can then be executed to restart the timers.

 $MD\% \rightarrow 26$ 

 $DIO\%(0)$  -> A/D or D/A clock  $DIO\%(0) = 0$ , Stop A/D timer  $= 1$ , Stop D/A timer  $=2$ , Both

 $FLAG\%$  <- Errors

FLAG% = 0 (no error)<br>= -2 (driver no  $= -2$  (driver not initialized)<br> $= -1$  (Mode out or range <0) (Mode out or range  $<$ 0 or >29)  $= 261$  (DIO%(0) not 0, 1, or 2)

## **1.3.2.28 MODE 27: Perform, "N" scans** of **a block of channels**

Mode 27 performs a block scan of channels. On an input trigger (either from the pacer clock or an external trigger), the entire Sampling Queue is scanned at the DAS-20's maximum sample rate, and the input data is transfered to memory via DMA. The board then waits for the next trigger and repeats the process. The channels sampled must have been previously set with a Mode 1 call of a Flag% error will result. This function is very useful in applications where it is important to have all channels sampled at the same time, but when the overall sample rate need not be extremely high. Note that the same memory limitations apply to Mode 27 as to Mode 6. The memory used by mode 27 is limited to one Page (64 KiloBytes).

In the block mode counters 3, 4, and 5 are used to control the speed of the A/D conversions once the command to perform a full scan of the Queue has been given. The counters are loaded such that the A/D conversions occur as rapidly as possible while still allowing the input circuitry adequete time to settle.

The start of Scan can be synchronized to the Counter # 2 pacer clock (using Mode 25), or to an external trigger. At all times within a scan. Note that for proper operation the block scan time (# of conversions times the internal sample rate) must be less than the period of the input trigger (the block scan must be completed once before another scan can be performed again).

Mode 27 is ideally suited for use with the SSH-4 simultaneous sample & hold board. See Appendix H, for further details on using the SSH-4.

#### $MD\% \rightarrow 27$

 $DIO\%(0)$  -> Total # of "block" scans

 $DIO\%(1)$  -> Segment Address of Buffer

 $DIO\%(2)$  -> Trigger source. There are 2 possible:-

- $DIO\%(2) = 0$ : External interrupt input. Conversions take place on positive transitions on the CTR2 Gate/EXT INT input and continue until the word count is reached.
- $DIO\%(2) = 1$ : Programmable interval timer with external gating: The sample rate is set via Mode 24. CTR2 Gate/EXT TRIG should be held low until you<br>want to start conversions. want to start Conversions will begin as soon as EXT INT goes high and continue until EXT INT is brought low again, or the word count is reached.
- $DIO\%(2) = 2$ : Programmable interval timer without external gating. The sampling mode is set via Mode 24. Sampling begins (based on Mode 24 sampling rate) immediately upon excecuting the Mode 27 call.

<span id="page-37-0"></span>DIO%(3) -> Single cycle/Re-cycle operation:-

- $DIO\%(3) = N$ : N cycles. After completion of the number of scans specified, DMA ceases, an interrupt is generated and DMA is disabled, setting the DMA status to zero.
- $DIO\%$ (3) = 0 : Re-cycle. In this case data is continuously written to the same memory. DIO%(O) corresponds to the memory "buffer" length. This corresponds to a D.M.A.<br>auto-initialize operation. auto-initialize To end the acquisition, mode 11 must be run.

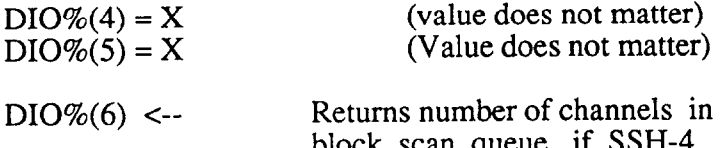

- $ck$  scan queue, if SSH flag is set, otherwise returns a 0.
- FLAG% = X Errors, if any<br>FLAG% = 0 (no error) FLAG% =  $0 = -2$  $= -2$  (driver not initialized)<br> $= -1$  (Mode out or range <0 (Mode out or range  $<$ 0 or >29)  $= 271$  (# of scans out of range)  $= 272$  (Buffer segment out of range)  $= 273$  (Trigger source out of range)  $= 274$  (recycle flag not 0 or 1)

## **1.3.2.29 MODE 28: Using the EXP-20**

Use of the EXP-20 with the DAS-20 is greatly simplified by using the mode 28 call. Mode 28 allows a complete or partial scan of an EXP-20 by combining A/D input control with Digital output control. Mode 28 allows the user to scan from 1 to 256 EXP-20 channels. When the number of channels to scan is larger than 16, Mode 28 assumes that there are more than one EXP-20 installed. As more EXP-20's are cascaded it is important to note that the first EXP-20 must be connected to DAS-20 channel  $# 0$ , the second to DAS-20 channel  $# 1$ , and soon.

The Mode 28 arguments are:

 $MD\% \rightarrow 28$ 

## DIO%(O) -> DAS-20 Gain/Range

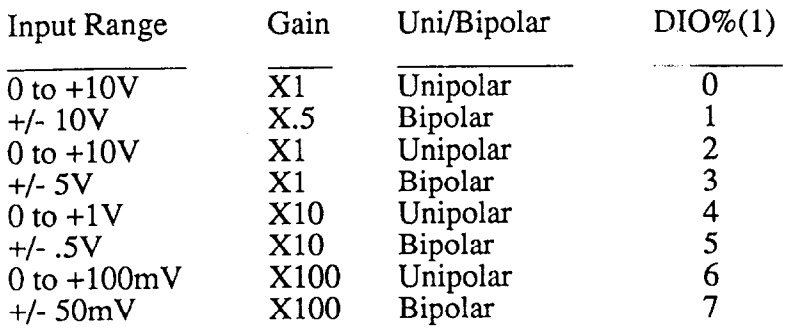

 $DIO\%(1)$  -> "N", the total number of channels

 $DIO\% (2)$  -> --the array pointer to the array the data will be loaded into.

 $\cdot$ 

The data returned is of the form 0 to 4095 for unipolar inputs, and -2048 to +2047 for Bipolar inputs. The table below shows the scan sequence/assignments for MODE 28:

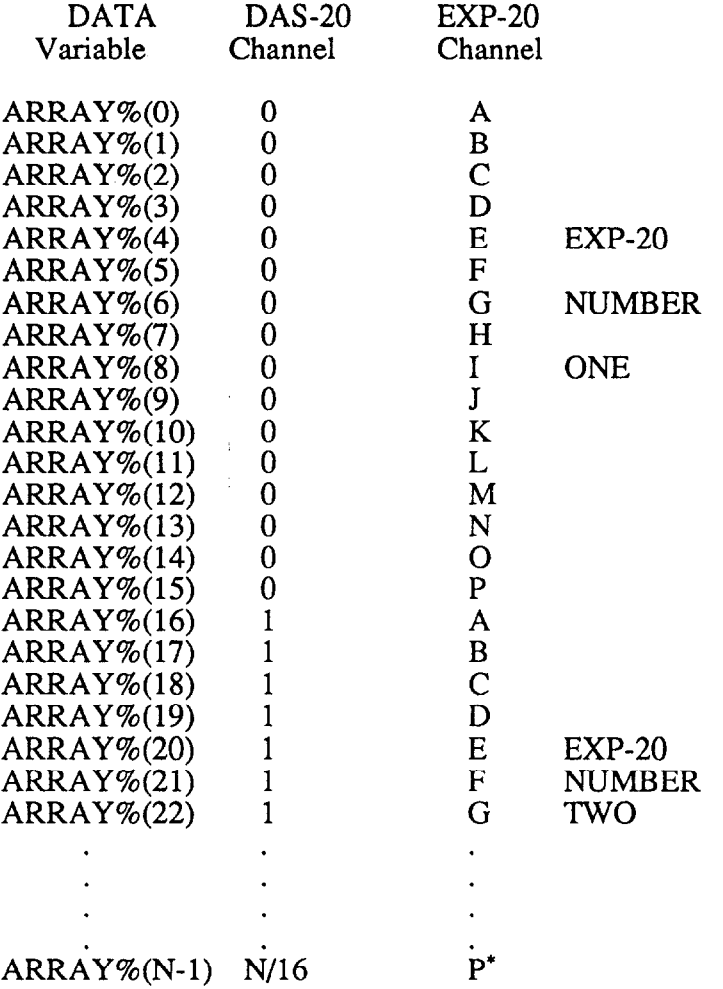

 $\sim$ 

 $\ddot{\phantom{0}}$ 

\* The last EXP-20 channel scanned will be channel P only if the total number of channels is evenly divisable by 16.

FLAG% <- Errors

 $\bar{z}$ 

 $FLAG\% = 0$  (no error)  $= -2$  (driver not initialized  $= -1$  (Mode out or range <0 or >29)  $= 281$  (DIO%(0) not 0 through 7) = 282 (Number of channels out of range)

### <span id="page-40-0"></span>**1.3.2.30 MODE 29: Set SSH-4 Flag**

Mode 29 sets a flag that is very helpful in applications which utilize the SSH-4 simultaneous sample & hold accesory board. The first  $A/D$  sample in a standard SSH-4 scan routine is a dummy conversion, and contains no useful data. Setting the SSH-4 flag in mode 29 causes that dummy conversion to be ignored in a Mode 13 transfer of data from Memory into your program.

Arguments:

**MD% -> 29**   $DIO\%(0)$  -> SSH-4 Flag  $= 0$  (normal operation)  $= 1$  (Set SSH-4 Flag) FLAG% <- Errors  $FLAG\% = 0$  (no error) = **-2** (driver not initialized)  $= -1$  (Mode out or range <0 or >29)

 $= 291$  (DIO%(0) not 0 or 1)

### **1.3.3 SUMMARY OF ERROR CODES**

If for any reason the FLAG% variable is returned non-zero, then an error has occurred in the input of data to the CALL routine. Checking of data occurs first in the routine and no action will be taken if an error condition exists. An immediate return will take place with the error specified in the FLAG% variable. The only exception to this rule is error type -3 (hardware failure or installation error), where an attempt will be made to initialize the hardware even if there appears to be a problem so that other modes may possibly be run to diagnose the problem.

All positive error FLAG%'s are returned with the mode number, trailed by an error code. For example, a FLAG% returned of 61, would signify a type "1" error, found while calling a Mode 6. Similarly a 143 error would signify a type 3 error in a Mode 14 call.

The following table lists the standard error types. In addition to these errors, some modes have other applicable error flags. For special error codes, please refer to the specific mode description

Following is a list of standard error codes:-

 $\langle 1 \rangle$ 

 $\sim$ 

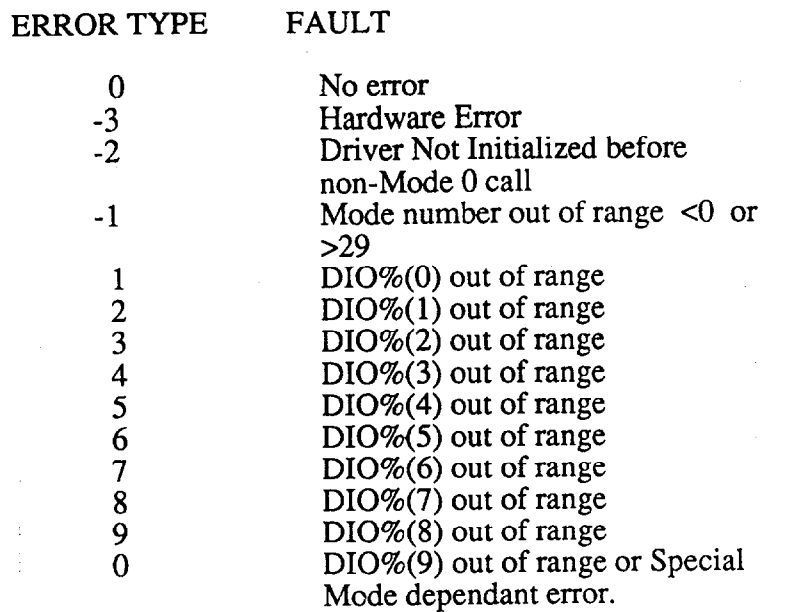

 $\sim 10^{-10}$ 

## **Section 2**

## **DAS-20 PASCAL INTERFACE**

<span id="page-42-0"></span>The DAS-20 BASIC Interface has been converted to a PASCAL callable Library: DAS20p.LIB. This was accomplished by removing the BASIC specific despatcher code to a separate INCLUDE file, DAS20b.ASM and INCLUDing instead the file DAS20p.ASM in DAS20.ASM. DAS20p.LIB consist of the single OBJ file DAS20.0BJ, which also contains the routines: SEGADR, OFFADR and ALLOC. SEGADR and OFFADR return the segment and offset values of a memory buffer. This is very useful in calls to DAS20 from PASCAL. Be sure todeclare each of these functions as INTEGER\*2 in your program. Modes 6 and 7, for example, require the segment value and assume the offset to be 0, mode 4, 8, 13 etc require the offset value and assume thesegment to be the same as that of DIO%(). ALLOC(#) allocates a buffer of # of 16-bit words and returns a far pointer to it. It guarantees paragraph alignment and enough room for # conversions. i.e.OFFADR(ALLOC(#)) will always = 0 and SEGADR(ALLOC(#)) +  $#/16$  < 0 FFFh. Thus ALLOC(32766) returns a segment suitable for DMAing the Thus  $ALLOC(32766)$  returns a segment suitable for DMAing the maximumnumber of conversions in mode 6 or 27.

The PDRAW.LIB Graphics Library has also been included on this disk. It contains the non-DAS-20 Graphics routines, such as SETUP(mode), CLEAR(i,r,g,b), as SETUP(mode), COLOR( $i, r, g, b$ ), POINT( $x, y$ ) and LINE( $x0, y0, x1, y2$ ). All parameters are 16 bit integers. Mode is the IBM BIOS crt-mode. Intensity, red, green, blue, if non-zero, turn on those color planes when 16 colors are available for that mode. x, y, x0, y0, x1, y1 are 16 bit signed integers and represent screen coordinates in center  $= (0,0)$  format. The y values are scaled by the aspect ratio for the given mode so that n pixels in the vertical direction are roughly the same distance as n pixels in the horizontal direction. The graphic library may eventually do more, but for now is offered as is. If you do not have an EGA display system, you must change the value of mode in the demos to  $CGA$  mode 4, 5 or 6.

To re-LINK any of the example programs, use DAS20P+PDRAW at the libraries prompt. The MAKEDEMO.BAT utility is provided for this purpose (see MAKEDEMO.DOC).

The example programs, D20M0\_6.PAS, D20M27.PAS, D20M7\_10.PAS, D20M16.PAS and D20M23.PAS test various modes (the numbers or range of numbers after the M). These programs contain other commented options and can be used as a starting point to develop specialized user programs in PASCAL. D20M0\_6 gives the user an on-line way of testing and comparing the various analog to digital conversion modes. Be sure not to exceed the maximum rate for the given mode. D20M27 tests block scan mode. D20M7\_10 tests the DAC output modes. D20M16 test the analog trigger function and D20M23 test the frequency measurement routine.

Most of the DAS-20 Manual (for BASIC) applies to the PASCAL package. The format of the BASIC call is:

#### CALL DAS20 (MD%,DIO%(O),FLAG%)

<span id="page-43-0"></span>This becomes a function routine reference in PASCAL:

 $FLAG\% = DAS20(MD\%, DIO\%(1))$ 

The FLAG% returned value (16-bit) can be ignored if zero.

The MD% value (16-bit) is the BASIC MODE (0 - 29).

DIO% is a 16-bit array which contains up to 5 other parameters, which are either input or output from the DAS20 routines.

# **2.1 Example Programs**

A number of example pograms have been included on the PCF-20 disks. However as a quick example, we have included the following example program print-out. An excerpt from the D20M0\_6.PAS demo follows:

BEGIN # of Conversions }  $DATA'[0] := NOC;$  $DATA^[1] := SEGADR(BUFFER);$ Address of Buffer )  $DATA^{[2]} := TRIG;$  $DATA^3$  := RCYC;  $ERROR := DAS20(MODE, DATA);$ CALL DAS20 )  $ERROR < 0$ <br>WRITELN(' IF Mode ',MODE:2,'  $Error = ' , ERROR:3);$ THEN IF  $RCYC = 0$  THEN BEGIN  $\{$  If recycle (auto-init),  $\}$  $I := 0$ ;  $DATA^{2} := 0;$ ( wait for word count ) WHILE  $DATA'[2] >= I$  DO { to wrap around } BEGIN  $I := \text{DATA} \setminus [2];$  (Monitor Conversion ) ERROR :=  $\overline{D} \overline{A} S20(\overline{1}2, \overline{D}ATA);$ <br>IF ERROR  $\leq 0$  $ERROR < 0$ THEN WRITELN(' Mode 12 Error = ',ERROR:3); WRITELN(' Conversion  $# =$ ',DATA^[2]:6); END: ( Cancel Process }  $ERROR := DAS20(11, DATA);$ { CA11 DAS20 }  $ERROR \leq 0$ <br>WRITELN('  $IF$ THEN WRITELN(' Mode 11 Error = ',ERROR:3);<br>ERROR := DAS20(26.DATA); { CALL DAS20 }  $ERROR := DAS20(26, DATA);$  $ERROR < 0$  $IF$ THEN WRITELN(' Mode 26 Error = ',ERROR:3); END ELSE BEGIN  $DATA'[1] := 1;$ WHILE  $DATA[1] < 0$  DO BEGIN { Monitor Status } ERROR := DAS20(12,DATA); IF  $\text{ERROR} \leq 0$ THEN WRITELN(' Mode 12 Error = ',ERROR:3); WRITELN(' Conversion  $# =$ ',DATA^[2]:6); END END

END

5,6:

## **Section 3**

## **DAS-20 C LANGUAGE INTERFACE**

<span id="page-45-0"></span>The DAS-20 BASIC Interface has been converted to a Clanguage callable Library: DAS20c.LIB. This was accomplished by removing the BASIC specific despatcher code to a separate INCLUDE file, DAS20b.ASM and INCLUDing instead the file DAS20c.ASM in DAS20.ASM. DAS2OcLIB consist of the single OBJ file DAS20.0BJ, which also contains the routines: SEGADR, OFFADR and ALLOC.SEGADR and OFFADR return the segment and offset values of amemory buffer. This is very useful in calls to DAS20 from C.Modes 5 and 6, for example, require the segment value and assume the offset to be 0, modes 4, 8, 13 etc. require the offset value and assume the segment to be the same as that of DIO%(). ALLOC(#) allocates a buffer of # of 16-bit words and returns a far pointer to it. It guarantees paragraph alignment and enough room for # conversions. i.e.  $OFFADR(ALLOC(\#))$  will always = 0 and  $SEGADR(ALLOC(\#)) + #/16 < 0$  FFFh. Thus ALLOC(32766) returns a segment suitable for DMAing the maximum number of conversions in mode 6 or 27.

The CxDRAW.LIB graphics libraries have also been included on this disk  $[x =$ S(mall),M(edium),C(ompact) or L(arge)]. It contains the non-DAS-20 Graphics routines, such as  $SETUP(model)$ , CLEAR( $\hat{i}$ ,r,g,b) COLOR( $i$ ,r,g,b), POINT(x,y) and LINE(x0,y0,x1,y2). All parameters are 16 bit integers. Mode is the IBM BIOS crt-mode. Intensity, red, green, blue, if non-zero, turn on those color planes when 16 colors are available for that mode. x, y, x0, y0, x1, y 1 are 16 bit signed integers and represent screen coordinates in center  $= (0,0)$  format. The y values are scaled by the aspect ratio for the given mode so that n pixels in the vertical direction are roughly the same distance as n pixels in the horizontal direction. The graphics libraries may eventually do more, but for now are offered as is. If you do not have an EGA display system, you must change the value of mode in the demos to CGA mode 4,5 or 6.

To re-LINK any of the example programs, use DAS2Ocl+clDRAW at the libraries prompt. If you recompile with MSC, be sure to specify the correct memory model with  $/Ax$  (x = S,M,C or L). The MAKEDEMO.BAT utility is provided for this purpose (see MAKEDEMO.DOC).

The example programs, D20M0<sub>\_6</sub>.C, D20M27.C, D20M7<sub>\_1</sub>0.C, D20M16.C and D20M23.C test various modes (the numbers or range of numbers after the M). These programs contain other commented options and can be used as a starting point to develop specialized user programs in C. D20MO-6 gives the user an on-line way of testing and comparing the various analog to digital conversion modes. Be sure not to exceed the maximum rate for the given mode. D20M27 tests block scan mode. D20M7\_10 tests the DAC output modes. D20M16 test the analog trigger function and D20M23 test the frequency measurement routine.

Most of the DAS-20 Manual (for BASIC) applies to the C language package. The format of the BASIC call is:

CALL DAS20 (MD%,DIO%(O),FLAG%)

This becomes a function routine reference in C:

 $FLAG\% = DAS20(MD\%, DIO\%(0))$ 

The FLAG% returned value (16-bit) can be ignored if zero.

The MD% value (16-bit) is the BASIC MODE (0 - 29).

DIO% is a 16-bit array which contains up to 9 other parameters, which are either input or output from the DAS20 routines.

## <span id="page-47-0"></span>**3.1 Example Program**

**A** number of sample and example programs have been included on the PCF-20 disks, however as a quick example a printout of one of the programs has been included. An excerpt from the D20M0\_6.C demo follows:

```
case 6: \angle /* MODE 6 */<br>data[0] = noc; \angle /* # of Conversions */
                                                        /* # of Conversions \frac{*}{ }data[1] = segadr(buffer); /* Paragraph Address of Buffer */
           data[2] = trig;data[3] = \text{rcyc};if ((error = das20(mode, data)) := 0) /* CALL DAS20 */<br>printf(''\n Mode %u Error = %d'', mode, error
                                            Mode %u Error = %d", mode, error);
           if (rcyc == 0)\{i = 0; / If recycle (auto-init), */data[2] = 0; <br>
while \frac{\text{data}[2] - 0}{\text{data}[2] - 1} /* to wrap around */
                                                        /* to wrap around */{ 
                                 i = \text{data}[2]; /* Monitor Conversion */
                                 if ((error = das20(12,data)) != 0)<br>printf("\n Mode 12 Err
                                                        Mode 12 Error = %d", error);
                                 printf("\n Conversion \# = %u",data[2]);
                                                        /* Cancel Process */
                      if ((error = das20(11,data)) != 0) /* CALL DAS20 */
                                 printf(\forall n Mode 11 Error = %d", error);
                      if ((error = das20(26,data)) != 0) /* CALL DAS20 */<br>printf("\n Mode 26 Error = %d",e
                                                        Mode 26 Error = %d", error);
           1 
           else 
           1 
                      data[1] = 1;<br>while (d
                                  (data[1] != 0){ /* Monitor Status */ 
                                  if ((error = das20(12, data)) != 0)<br>printf(''\n Mode 12 Err
                                                        Mode 12 Error = %d",error);
                                  printf("\n Conversion # = %u", data[2];1 
           ) break;
```
## **Section 4**

## **DAS-20 FORTRAN INTERFACE**

<span id="page-48-0"></span>The DAS-20 BASIC Interface has been converted to a FORTRAN callable Library: DAS20f.LIB. This was accomplished by removing the BASIC specific despatcher code to a separate INCLUDE file, DAS20b.ASM and INCLUDing instead the file DAS20f.ASM in AS20.ASM. DAS20f.LIB consist of the single OBJ file DAS20.0BJ, which also contains the routines: SEGADR, OFFADR and ALLOC. SEGADR and OFFADR return the segment and offset values of a memory buffer. This is very useful in calls to DAS20 from FORTRAN. Be sure to declare each of these functions as INTEGER\*2 in your program. Modes 6 and 7, for example, require the segment value and assume the offset to be 0, mode 4, 8, 13 etc require the offset value and assume the segment to be the same as that of DIO%(). ALLOC(#) allocates a buffer of # of 16-bit words and returns a far pointer to it. It guarantees paragraph alignment and enough room for # conversions. i.e. OFFADR(ALLOC(#)) will always = 0 and SEGADR(ALLOC(#)) + #/16 < 0 FFFh. Thus ALLOC(32766) returns a segment suitable for DMAing the maximum number of conversions in mode 6 or 27.

The FDRAW.LlB graphics library has also been included on

this disk. It contains the non-DAS-20 Graphics routines, such as

SETUP(mode), CLEAR( $i,r,g,b$ ), COLOR $(i,r,g,b)$ , POINT $(x,y)$  and

 $LINE(x0,y0,x1,y2)$ . All parameters are 16 bit integers. Mode is the IBM BIOS crt-mode. Intensity, red, green, blue, if non-zero, turn on those color planes when 16 colors are available for that mode. x, y, x0, y0, x1, y1 are 16 bit signed integers and represent screen coordinates in center  $= (0,0)$  format. The y values are scaled by the aspect ratio for the given mode so that n pixels in the vertical direction are roughly the same distance as n pixels in the horizontal direction, The graphic library may eventually do more, but for now is offered as is. If you do not have an EGA display system, you must change the value of mode in the demos to CGA mode 4, 5 or 6.

To re-LINK any of the example programs, use DAS20F+FDRAW at the libraries prompt. The MAKEDEMO.BAT utility is provided for this purpose (see MAKEDEMO.DOC).

The example programs, D20M0-6.FOR, D20M27.FOR, D20M7-10.FOR D20M16.FOR and D20M23.FOR test various modes (the numbers or range of numbers after the M). These programs contain other commented options and can be used as a starting point to develop specialized user programs in FORTRAN. D20M0<sub>6</sub> gives the user an on-line way of testing and comparing the various analog to digital conversion modes. Be sure not to exceed the maximum rate for the given mode. D20M27 tests block scan mode. D20M7\_10 tests the DAC output modes. D20M16 test the analog trigger function and D20M23 test the frequency measurement routine.

<span id="page-49-0"></span>Most of the DAS-20 Manual (for BASIC) applies to the FORTRAN package. The format of the BASIC call is:

CALL DAS20 (MD%,DIO%(O),FLAG%)

This becomes a function routine reference in FORTRAN:

 $FLAG% = DAS20(MD% DIO% (1))$ 

The FLAG% returned value (16-bit) can be ignored if zero.

The MD% value (16-bit) is the BASIC MODE (0 - 29).

DIO% is a 16-bit array which contains up to 9 other parameters, which are either input or output from the DAS20 routines.

## **4.1 Example Program**

A number of sample and example programs in Fortran have been included on the PCF-20's Fortran disk. However, as a quick example the following program listing is included. An excerpt from the D20MO-6.FOR demo follows:

Mode 6 (DMA control)

 $PARAM(1) = NOC$  $PARAM(2) = SEGADR(BUFFER)$  $PARAM(3) = TRIG$  $PARAM(4) = RCYC$ 

RCODE = DAS20(IMODE, PARAM)

IF (RCODE .NE. 0) WRITE(\*, 120) IMODE, RCODE

\* Use mode 12 to determine status of interrupt/DMA

 $IMODE = 12$ 

IF (RCYC .EQ. 0) THEN

 $PARM(3) = 0$ 

603 CONTINUE

 $I = PARM(3)$ 

RCODE = DAS20(IMODE, PARAM)

IF (RCODE NE. 0) WRITE(\*, 120) IMODE, RCODE

WRITE(\*, 17 1) PARAM(3)

IF (PARAM(3) .GE. I) GOT0 603

use mode 11 to shut down interrupt/DMA operation

 $IMODE = 11$ 

 $\star$ 

 $\ast$ 

RCODE = DAS20(IMODE, PARAM)

IF (RCODE NE. 0) WRITE(\*, 120) IMODE, RCODE

use mode 26 to shut down the ADC PACER

 $IMODE = 26$ 

 $PARAM(1) = 2$ 

RCODE = DAS20(IMODE, PARAM)

IF (RCODE NE. 0) WRITE(\*, 120) IMODE, RCODE

ELSE

 $PARAM(2) = 1$ 

604 **CONTINUE** 

RCODE = DAS20(IMODE, PARAM)

IF (RCODE .NE. 0) WRITE(\*, 120) IMODE, RCODE

WRITE(\*, 171) PARAM(3)

IF (PARAM(2) .NE. 0) GOTO 604

ENDIF

- ENDIF  $\mathbf{g}^{(1)}$
- 700 **CONTINUE**